# **Die Ediktsdatei im Internet**

# *Barbara Hörmann*

*Bzmdesrechen=entrum GmBH A-1030 Wien, Hintere Zollamtsstraße 4 Barbara.Hoermann-Pemoeller@br=.gv.at* 

- Schisporte: Ediktsdatei, Insolvenzdatei, Gerichtliche Versteigerungen, Bekanntmachungen der Firmenbuchgerichte, Ediktalzustellungen der Firmenbuchgerichte
- Abstract: Die Ediktsdatei ist eine Internetapplikation der Justiz (www.justiz.gv.at). Seit 1.1.2000 unterstützt sie eine gebührenfreien Abfrage über verschiedene Edikte, die von den Gerichten, bzw von vom Gericht bestellten Personen bekannt gemacht werden. Im Moment gibt es vier Bereiche: die lnsolvenzdatei, die gerichtlichen Versteigerungen, Bekanntmachungen und die Ediktalzustellungen der Firmenbuchgerichte. Geplant sind Bekanntmachungen der Masseverwalter und eine Liste der Insolvenzverwalter.

# **1. Die Ediktsdatei**

Die Ediktsdatei ist eine Internetapplikation der Justiz. Unter www.edikte.justiz.gv.at, bzw von der Homepage des Justizministeriums www.justiz.gv.at über den Link Ediktsdatei kommt man zu einer gebührenfreien Abfrage von verschiedenen Edikten, die von den Gerichten (Bezirksgerichten und Gerichtshöfen 1. Instanz), bzw. von vom Gericht bestellten Personen bekannt gemacht werden.

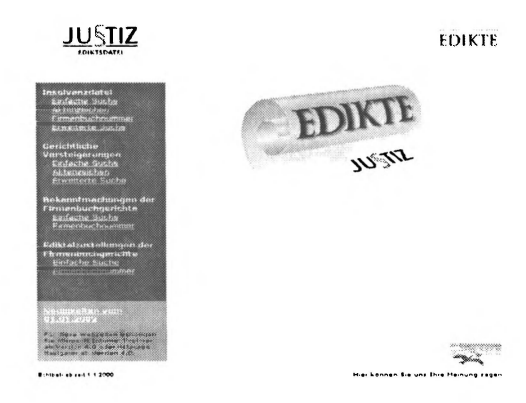

Im Moment gibt es vier Bereiche, und zwar die Insolvenzdatei (Konkurse und Ausgleiche von juristischen und natürlichen Personen), die gerichtlichen Versteigerungen (vor allem Gutachten und Termine von zu versteigenden Realitäten), Bekanntmachungen der Firmenbuchgerichte (alle Änderungen im Firmenbuch) und die Ediktalzustellungen der Firmenbuchgerichte (letzte Zustellungsversuche an vermögenslose Firmen).

#### **2. Die Entstehung**

Nachdem die Bundesrechenzentrums GmbH (BRZ), bei der auch die Autorin als Analytikerin und Organisatorin beschäftigt ist, für das Bundesministerium fiir Justiz (BMJ) schon mehrere Anwendungen automatisiert hatte, die zusammengefasst als Verfahrensautomation Justiz bezeichnet werden, bekamen sie im Januar 1999 den Auftrag die erste Internetapplikation zu entwickeln. Die Vorgaben waren gering: die Bekanntmachungspflicht der Insolvenzdaten in der Wiener Zeitung sollte, um mehr Interessierte zu erreichen, durch eine Abfrage im Internet abgelöst werden. Die Applikation sollte so einfach wie möglich sein. Zusätzlich sollte die Anwendung so konzipiert werden, dass sie sich leicht um weitere Edikte ausbauen ließe. Weil in anderen Bereichen bereits gute Erfahrungen mit der Anwendung einer Lotus Notes-Datenbank gemacht wurden - insbesondere mit der V olltextsuche - war deren Verwendung eine weitere Anforderung.

Da das fiir die Justiz zuständige Entwicklungsteam der BRZ dank eines umfangreichen Projekts personalmäßig sehr eingeschränkt war und auch nur geringe Erfahrungen mit der Entwicklung von Lotus Notes-Anwendungen und Internet-Anwendungen vorhanden waren, entschloss sich das BMJ für die IBM als einen weiteren Projektpartner. Anfangs waren ein Anwendungs- und ein Systemprogrammierer, der fiir das Aufsetzen der notwendigen Hard- und Software zuständig war, mit der Umsetzung beschäftigt. Das BRZ-Team war fiir die Organisation und die Datenbringung bei den Gerichten zuständig, Mitarbeiter des BMJ leisteten mit ihrem Fachwissen und bei den notwendigen Schulungen im Justizbereich die nötige Unterstützung.

# **3. Die Insolvenzdatei**

Aus jedem im Internet zu veröffentlichenden Insolvenzfall wird ein Edikt erzeugt, das aus einzelnen Textblöcken besteht, die jeden Tag zu einer Bekanntmachung zusammengezogen werden. Diese ergeben entweder ein neues Edikt oder werden zu einem schon vorhandenen hinzugefiigt.

Da das Wichtigste an der Anwendung die effektive Abfrage im Internet ist, stand bereits zu Beginn die Frage im Vordergrund, was der Interessierte überhaupt wissen will. Daraus entwickelten sich Laufe der Zeit vier Abfragemöglichkeiten: Die wichtigste Abfrage ist sicherlich die "Einfache Suche", womit eine Art "Zeitunglesen" möglich ist. An Hand dreier Buttons kann der Abfrager nachsehen, welche neue Einträge seit gestern, vorgestern oder vor einer Woche erstellt wurden. Diese Abfrage kann auf Ersteinträge oder Änderungen eingeschränkt werden.

Die umfangreichste Abfragemöglichkeit bietet die ,Erweiterte Suche', die gleichzeitig auch ein Teil der Vorgabe fiir die Eingabe bei den Gerichten ist. Da unter anderem nach Bekanntmachungs-, Geburts- (des Schuldners), Eröffnungs- und weiteren Datumsangaben gesucht werden kann, müssen diese Angaben strukturiert eingeben werden. Weiters gibt es die Möglichkeit, nach Wörtern bzw. Teilen von Wörtern in bestimmten Suchbegriffen zu suchen. Daneben werden noch zwei weitere Abfragen, nämlich jene nach der Firmenbuchnummer und nach dem gerichtlichen Aktenzeichen angeboten. Letztere ist vor allem fiir den internen Gebrauch bei Gericht interessant.

Das fiihrt zu einer weiteren Facette der Ediktsdatei. Da die Mitarbeiter bei Gericht zu einem großen Anteil keinen unbeschränkten Internetzugang haben, wurde auch eine idente Intranetdatenbank geschaffen. Dort kann jeder Bedienstete die notwendigen Daten abfragen.

# **4. Datenerfassung**

Um eine Doppelerfassung bei Gericht zu vermeiden, sollte die schon vorhandene Applikation ,Verfahrensautomation Justiz' auch fiir die Eingabe der Insolvenzdaten Verwendung finden. Deshalb wurde die Bekanntmachungen wie eine Ladung aufgebaut, außer, dass für jeden Ediktsteil einer von rund 100 ,Textbausteinen' eingegeben werden. Diese werden als Text entschlüsselt; teilweise werden Daten (zB des Schuldners) aus dem bestehenden Insolvenzfall entnommen, teilweise müssen Datumsangaben und Begründungen ergänzt werden.

Die Bekanntmachungen werden nicht sofort nach ihrer Freigabe durch den Gerichtsbediensteten im Internet kundgemacht, sondern erst um Mitternacht, da sie erst ab dann rechtskräftig sind(§ 2 Z 1 ffKO). Außerdem besteht dadurch fiir die Kanzlei die Möglichkeit, Freigaben noch rückgängig zu machen. Sobald sie im Internet veröffentlicht ist, ist es nicht mehr möglich eine Bekanntmachung zu verändern, da daran Rechtswirkungen geknüpft sind und eine Veröffentlichung in einer Zeitung auch nicht änderbar ist. Bei der Veröffentlichung wird abhängig von den Daten unter Umständen gleichzeitig auch ein Löschdatum ermittelt und beim Fall gespeichert. An diesem Tag wird das Edikt dann automatisch aus der Ediktsdatei gelöscht und ist nicht mehr abfragbar.

#### **5. Design**

Viele Überlegungen betrafen das Erscheinungsbild. Dieses wurde in Zusammenarbeit mit dem Designerbüro Ostry erarbeitet, das auch die Rolle und die Taube entwickelte. Die Taube ist das Symbol für den E-Mail-Briefkasten (Adresse: postmaster.edikte@bmf.gv.at), an den Anfragen und Anregungen gerichtet werden können. Diese werden zwar verlässlich bearbeitet, oder an die betreffende Stelle weitergeleitet. Damit aber möglichst wenige Fragen entstehen, wurde auf eine möglichst gute Unterstützung der Abfrager Wert gelegt.

So entstand ein umfangreiches Glossar, in dem alle Suchbegriffe erklärt werden. Weiters kann man bei allen Feldern ein Fragezeichen anklicken, wodurch ein Dokument aufgerufen wird, in dem die Abfragemöglichkeiten erklärt werden. Viele Gedanken wurden auch auf die Darstellung des Abfrageergebnisses verwendet.

Keine Anforderung war es, die Anwendung so zu gestalten, dass sich der User Profile speichern kann, oder sich an Hand der Daten auf einfache Art und Weise eine eigene Datei aufbauen kann. Aber es gibt mittlerweile einige Firmen, die eine regelmäßige Abfrage unterstützen. An diese kann man bestimmte Anforderungen stellen, etwa die Suche nach einer bestimmten Firma. Der Kunde bekommt dann regelmäßig das Ergebnis per E-Mail zugesendet. Dieses Service ist aber nicht kostenfrei.

# **6. Ediktalzustellungen der Firmenbuchgerichte**

Im Herbst 1999 war die vorläufige Entwicklung der Ediktsdatei beendet. Inzwischen kam aber noch ein weiterer Zweig an Bekanntmachungen dazu, und zwar die ,,Ediktalzustellungen aus dem Firmenbuch". Für diese Veröffentlichungen werden die Daten von der Applikation Firmenbuch zur Verfügung gestellt. Hier konnten größtenteils die Funktionen der Insolvenzdatei verwendet werden.

### **7. Start im Internet**

Am 1. Oktober 1999 wurde ein unverbindlicher Probebetrieb gestartet. Unverbindlich insofern, als die Daten nicht vollständig waren, da die Schulung an den Gerichten erst anlief und die Gerichte auch nicht gezwungen waren die Daten doppelt (sowohl in der Wiener Zeitung als auch im Internet) zu veröffentlichen. Trotzdem ließen sich in den folgenden drei Monaten noch viele Erfahrungen gewinnen, so dass man am 1. Januar 2000 mit einer gut funktionierenden Anwendung in Produktion gehen konnten.

Im Jahr 2000 arbeitete das Entwicklungsteam an der Ausfallssicherheit des Systems und erweiterte die Anwendung um einige Suchbegriffe, deren Notwendigkeit sich im laufenden Betrieb, oder wegen gesetzlicher Änderungen, herausgestellt hatte. Anfangs lief die Anwendung auf einem NT-Server, später erfolgte eine Umstellung auf das AIX-Betriebssystem. Außerdem wurde die Datenbank auf zwei Servern installiert, die jeweils gespiegelt werden: sollte einer ausfallen, springt der andere ein; ist der eine Server wieder erreichbar, werden die Daten wieder mit dem anderen abgeglichen.

#### **8. Gerichtliche Versteigerungen**

Im Jahre 2001 stellte das Justizministerium die nächste Anforderung; und zwar sollte für die Gerichte die Möglichkeit geschaffen werden, Edikte und Gutachten im Zusammenhang mit gerichtlichen Versteigemngen (anfangs nur von Realitäten) im Rahmen der Ediktsdatei zu veröffentlichen. Eigentlich war es so gedacht, dass auch für diese Bekanntmachungen die Daten aus der Applikation "Verfahrensautomation Justiz" kommen sollten. Da dies zu diesem Zeitpunkt aber noch nicht realisierbar war, erfolgte die Entscheidung zu Gunsten einer reinen Lotus Notes-Anwendung.

### **9. Workflow**

Aber auch der W orkflow zwischen den Gerichten und Sachverständigen war zu automatisieren, da bestimmte Daten eines Gutachtens im Internet veröffentlicht werden sollen. In der Gerichtsapplikation wird ein Fall mit allen notwendigen Daten erfasst und automatisiert ein Aktenzeichen vergeben. Für die Erstellung eines Gutachtens über den Verkehrswert der Liegenschaft wird ein Sachverständiger bestellt, wofür die KanzIeikraft im Intranet in eine eigens geschaffene neue Applikation einsteigen muss. Dort weist sie dem Fall mit Hilfe des Aktenzeichens und einer Liste der dafür in Frage kommenden Personen einen Sachverständigen zu. Anschließend sendet sie diesem den Akt per Post zu.

Wenn der Sachverständige den Akt erhält, muss er im Internet über eine eigene Hornepage (www.sv.justiz.gv.at) einsteigen und findet eine Liste aller ihm zugewiesenen Fälle. In all diese Fälle kann nur er und kein anderer Sachverständige einsteigen.

Diese Zugriffsrechte sind mit Hilfe eines Zertifikats gesichert, auf das später noch eingegangen werden wird. Der Sachverständige muss jetzt zu diesen Fällen Daten aufverschiedene Art und Weise einbringen.

Einerseits muss er ein Kurzgutachten erstellen. Da ein Teil der Daten später zur Abfrage verwendet werden soll, hat sich das Entwicklungsteam zusammen mit Sachverständigen auf ein Formular geeinigt, das die wichtigsten Daten (zB Adresse, Größe und eine kurze Beschreibung) enthält.

Andererseits soll er verschiedenes Bildmaterial zur Verfügung stellen, wie etwa einige Fotos, die die Liegenschaft charakterisieren, zusätzlich ein oder mehrere Lagepläne und ein oder mehrere Grundrisse (wenn sie als sinnvoll erscheinen).

Weil in einem Exekutionsfall mehrere Realitäten (zB Bauernhof, Weingarten, Keller in einer Kellergasse, Acker usw.) vorhanden sein können, können zu diesem Fall mehrere Objekte angelegt werden. Zu jedem einzelnen muss aber ein Kurzgutachten verfasst werden. Da die Bilder objekt-übergreifend gespeichert werden, wurde die Möglichkeit geschaffen, die Bilder zu bezeichnen. Der interessierte Abfrager im Internet soll durch das Herunterladen der Bilder aber nicht zu lange warten müssen, weshalb eine maximale Größe der Bilder vereinbart wurde. Wenn der Sachverständige mit der Erfassung der Daten fertig ist, sendet er sie per Mausklick wieder an das Gericht, womit für ihn der Fall erledigt und damit gesperrt ist. Gleichzeitig sendet er den Papierakt mit dem üblichen langen Gutachten zurück. Sobald das Gericht diesen erhält, kann es das elektronische Kurzgutachten kontrollieren und bei Unstimmigkeiten an den Sachverständigen zurücksenden. Wenn es mit den Daten einverstanden ist, ergänzt es dieses mit verschiedenen Angaben (zB Schätzwert und Zeitpunkt der Versteigerung) und gibt die Daten zur Bekanntmachung in der Ediktsdatei frei. Am nächsten Tag sind die Daten dann für das Publikum im Internet einsehbar. Im Laufe des ,Lebens' eines Versteigerungsfalles können verschiedene zusätzliche Edikte zum Fall dazugespielt werden, zB die Bekanntgabe eines Zuschlags mit Überbot, Meistbotsverteilungstagsatzung. Auch können einzelne Objekte, die erfolgreich versteigert wurden, aus dem Edikt gelöscht werden.

Um all diese Aufgaben erfüllen zu können, waren viele neue Anwendungen zu entwickeln. So musste etwa sichergestellt werden, dass nur berechtigte Personen, Daten einbringen können, was bei Gericht relativ einfach war, da jeder Gerichtsbedienstete ein NT-User ist und ein zugehöriges Kennwort hat. Außerdem sind die Fälle selbst nicht einer bestimmten Kanzleikraft, sondern dem ganzen Gericht zugeordnet.

### **10. Zertifikate für Sachverständige**

Schwieriger war die externe Seite. Das Entwicklungsteam entschloss sich dabei für eine A-Sign-Strong-Zertifikat-Lösung. Es bestand zwar keine Notwendigkeit zur Verschlüsselung der Daten, da sie ja sowieso im Internet veröffentlicht werden, es wichtig war aber die Authentifizierung der Sachverständigen.

Zusammen mit der Datakom AG (www.datakom.at) wurde ein Formular entwickelt, mit dem sich Personen, für die es wahrscheinlich ist, von Gericht mit einer Liegenschaftsschätzung betraut zu werden, mit Hilfe eines vom BRZ vergebenen Codes für ein spezielles Sachverständigenzertifikat anmelden können. Um das Zertifikat per E-Mail zugeschickt zu bekommen, müssen diese bei einer der - noch wenigen - Zertifizierungsstellen persönlich vorsprechen und sich ausweisen. Das Zertifikat muss dann auf einem oder mehreren PCs installiert werden. Ab dann erscheint der Inhaber dieses speziellen Zertifikats auf der Liste der Sachverständigen bei Gericht auf und er kann alle ihm zugewiesenen Fälle zu bearbeiten. Dafür ist außer einem PC mit Internetzugang entweder eine Digitalkamera oder ein Scanner erforderlich. Wenn sich der Sachverständige für die praktikablere Lösung der Kamera entscheidet, kann das eine sehr preisgünstige sein, da an die Qualität der Bilder keine großen Anforderungen gestellt werden, um im Internet gut betrachtbar zu sein. Auch die Lagepläne und Grundrisse können fotografiert und dann zum Fall dazugespielt werden. Dafür ist ein Scanner aber sicher sinnvoller. Spezielle Software ist außer für die Digitalkamera nicht notwendig, weil das Formular (obwohl eine Lotus-Notes-Datenbank dahinter steckt) so aufgebaut ist. dass es mit jedem Internet-Browser bearbeitet werden kann.

# **11. Design**

Wiederum waren das Erscheinungsbild im Internet, sowie die Darstellung des Abfrageergebnisses wesentliche Bestandteile der Überlegungen des Entwicklungsteams. Die oben bereits erwähnte beliebte Möglichkeit des "Zeitungslesen" sollte auf jeden Fall auch hier möglich sein. Bei der erweiterten Suche wurden diejenigen Felder heraus gezogen, die in den Formularen obligatorisch ausgefüllt werden mussten, um einem Interessierten eine sinnvolle Abfrage zu ermöglichen. Dies sollte auch dem Ziel des Ganzen dienen, neben den im Vergleich zur Wiener Zeitung günstigeren Veröffentlichungskosten, mehr Personen zu erreichen, die die Liegenschaft ersteigern wollen. Die Einschränkung auf ein Gebiet war wohl selbstverständlich, weiters wurde eine Skala von Schätzwerten, Kategorien und Versteigerungsdatum vorgesehen.

Die Ergebnisliste sollte so ähnlich wie die in der Insolvenzdatei gestaltet werden. Das Team entschied sich dafür, links die Art der Bekanntmachung (ev mit dem Datum der Versteigerung) aufzunehmen, was auch der Link zum ganzen Fall ist. Rechts sind die Postleitzahl, der Ort und die Adresse der Liegenschaft zu sehen.

Steigt man in einen Fall ein, sieht man zuerst die vom Gericht veröffentlichten Daten und am Ende des Dokuments eventuell Thumbnails der dazugespeicherten Bilder.<sup>1</sup> Wenn das Dokument mehrere Objekte enthält, gibt es pro Teil jeweils einen Link, wo dann die passenden Gutachten gefunden werden können.

In Zukunft sollen nicht nur Realexekutionen, sondern auch Versteigerungen von Fahrnissen, wie etwa Antiquitäten, ermöglicht werden.

### **12. Bekanntmachungen der Firmenbuchgerichte**

Gleichzeitig gab es auch bei den Edikten der Firmenbuchgerichte eine Neuerung. Die Applikation Firmenbuch liefert dabei die erforderlichen Daten parallel zur Wiener Zeitung. Da die Abfrage im Firmenbuch ja kostenpflichtig ist, sind die Bekanntmachungen immer schon 14 Tage alt, bis sie in der Ediktsdatei veröffentlicht werden.

Die Abfrage wurde etwas anders gestaltet: hier muss man ein bestimmtes Datum angeben und bekommt dann alle genau an diesem Tag

<sup>&</sup>lt;sup>1</sup> Da die Anwendung noch im Anlaufen ist, wurden viele Fälle schon letztes Jahr angelegt, als die Beiziehung eines Sachverständigen über diese Anwendung noch nicht obligatorisch war. Daher sind bei vielen Fällen noch keine Bilder tmd Gutachten bereit gestellt.

veröffentlichten Daten. Die Einträge wurden zwar auf sieben Sparten aufgeteilt, aber Änderungs-Eintragungen kommen weitaus am häufigsten vor. Anfangs wurden bis auf die sonstigen Bekanntmachungen nur Mittwochs neue Daten in die Datei geladen. Dadurch entstand das Problem, dass man diese Daten gerichtssprengelweise abfragen muss, aber auch so waren es ftir das HG Wien zu viele Daten. Seit Mitte April 2002 werden die Daten deshalb täglich bekannt gemacht.

#### **13. Insolvenzverwalterliste**

In diese Datei kann sich jeder eintragen lassen, der sich befähigt fühlt, als Insolvenzverwalter tätig zu sein. Die Eintragung ist kostenpflichtig. Anhand dieser Datei sollen Personen - vor allem die Gerichte - geeignete Masseverwalter finden. Daher ist bei der Anmeldung die Angabe von vielen spezifischen Daten, die jederzeit geändert werden können, notwendig; zB: berufliche Laufbahn, besondere Fachkenntnisse, Infrastruktur und Mitarbeiter der Kanzlei sowie beispielhafte Beschreibungen von durchgeführten Insolvenzen.

### **14. Bekanntmachungen der Masseverwalter**

Ab 1. Juli 2002 darf außerdem die Genehmigung für bestimmte Veräußerungen durch den Masseverwalter vom Gericht nur erteilt werden, wenn nachweisbar ist, dass potentielle Käufer mindestens 14 Tage lang durch eine Einschaltung in der Insolvenzdatei gesucht wurden. Dies gilt ftir den Verkauf von Realitäten, ganzen Unternehmen oder bestimmten Anlage- und Umlaufsvermögen. Daher müssen sich die Masseverwalter, die in Zukunft vom Gericht mit Insolvenzen betraut werden wollen, zusätzlich - ähnlich wie Sachverständigen - ein Zertifikat bei der DATAKOM holen. Auch ihnen werden dann vom Gericht Fälle in ihren Verftigungsbereich gestellt. Die Datenerfassung ist den Versteigerungen nachempfunden, aber zusätzlich wird, um große Texte zu speichern, die Möglichkeit geschaffen, PDF-Dateien zu speichern. Da das Gericht die Daten nicht ergänzen muss, werden sie nach der Freigabe sofort im Internet angezeigt. Die Daten können und sollen jederzeit aktualisiert werden.

# **15. Weitere Edikte**

Zu Beginn des nächsten Jahres sind die Veröffentlichung von Bekanntmachungen aus dem Straf- (§ 376 STPO 1975) und dem Außerstreitverfahren geplant.